# Personal Data Updates

| Introduction             |                                                                                                    | This guide provides the procedures for updating a member's Personal Data/Information in Direct Access (DA).                                                       |  |  |  |  |
|--------------------------|----------------------------------------------------------------------------------------------------|----------------------------------------------------------------------------------------------------|--|--|--|--|
| Important<br>Information | <ul> <li>NEVER add NEW data by</li> <li>Historical data must alway</li> <li>Exceptions: <ul> <li>Spelling errors</li> <li>Phone Numbers</li> <li>Date of Birth</li> <li>Social Security Number</li> <li>Email addresses</li> </ul> </li> </ul> | v overtyping old data. Always add a new row.<br>vs be maintained.                                                                                                 |  |  |  |  |
|                          |                                                                                                    | ers (e.g. ã, á, ñ, ú, Ñ, Ú, etc.). DA is the data<br>on systems which cannot use special                                                                          |  |  |  |  |
| References               | Joint Travel Regulations (JTR), Appendix A – Definitions & Acronyms,<br>"HOME OF RECORD"                                                                                                    |                                                                                                    |  |  |  |  |
| Information              |                                                                                                    | Isciplinary Action Report   Disciplinary Action   Emergency Contact   Identification Data   Personal Data   Pris Member Info Report   Statement of Creditable Svc |  |  |  |  |
|                          | HR Data Shortcuts                                                                                                    | Job Data     Personal Information     Search by SSN                                                                                                    |  |  |  |  |

# Personal Data Updates, Continued

## Contents

| Торіс                                                 | See Page |
|-------------------------------------------------------|----------|
| Employee Addresses and Phone Numbers                  | 3        |
| Change of Name                                        | 10       |
| Marital Status                                        | 14       |
| Correction of Social Security Number (SSN) or Date of | 18       |
| Birth (DOB)                                           |          |
| Citizenship Status Changes/Passport Information       | 21       |
| Non Self-Service Diversity Update                     | 28       |
| Member Email Address                                  | 32       |

# **Employee Addresses and Phone Numbers**

| Introduction                               | This section provides the procedures for updating a member's addresses<br>and Phone Numbers in DA.                                                                                                    |
|--------------------------------------------|----------------------------------------------------------------------------------------------------|
| Home of<br>Record Known<br>Error           | <ul> <li>The Home of Record is established with accession documents and transactions.</li> <li>If the HOR is missing for a member, submit a Customer Care Ticket to PPC to get it corrected.</li> </ul>                      |
| Government<br>Travel Charge<br>Cardholders | Address changes submitted in DA for personnel and pay data are not<br>provided to the Government Travel Credit Card (GTCC) program. Card<br>holders must notify GTCC separately to update address changes to the<br>account. |

Procedures

See below.

| Step | Action                                                                                                    |
|------|----------------------------------------------------------------------------------------------------|
| 1    | Click the <b>HR Data Shortcuts</b> Tile.                                                                                                    |
| 2    | Select the Personal Information option.   Add Employment Instance   Dependent Information   Email Address   Find an Employee   Job Data   Personal Information   Search by SSN |

Procedures,

continued

| Step | Action                                                                                                    |  |  |  |  |  |
|------|----------------------------------------------------------------------------------------------------|--|--|--|--|--|
| 3    | Enter the <b>Empl ID</b> , ensure the <b>Correct History</b> box is checked, and click <b>Search</b> .                                 |  |  |  |  |  |
|      | Personal Information                                                                                                    |  |  |  |  |  |
|      | Enter any information you have and click Search. Leave fields blank for a list of all values.                                          |  |  |  |  |  |
|      | Find an Existing Value         Add a New Value                                                                                         |  |  |  |  |  |
|      | ▼ Search Criteria                                                                                                    |  |  |  |  |  |
|      | Empl ID begins with 🗸 1234567                                                                                                    |  |  |  |  |  |
|      | Name begins with 🗸                                                                                                    |  |  |  |  |  |
|      | Last Name begins with 🗸                                                                                                    |  |  |  |  |  |
|      | Second Last Name begins with 🗸                                                                                                    |  |  |  |  |  |
|      | Alternate Character Name begins with 🗸                                                                                                 |  |  |  |  |  |
|      | Middle Name begins with V                                                                                                    |  |  |  |  |  |
|      | Business Unit begins with 🗸                                                                                                    |  |  |  |  |  |
|      | Department Set ID begins with 🗸                                                                                                    |  |  |  |  |  |
|      | Department begins with 🗸                                                                                                    |  |  |  |  |  |
|      | □ Include History □ Case Sensitive                                                                                                    |  |  |  |  |  |
|      | Search         Clear         Basic Search         Image: Save Search Criteria           Find an Existing Value         Add a New Value |  |  |  |  |  |
|      |                                                                                                    |  |  |  |  |  |

Procedures,

| Step |                                                                                             |                                                                                         |                                                                     | Actio                                                                                                | on                                                             |                                         |              |                 |
|------|---------------------------------------------------------------------------------------------|-----------------------------------------------------------------------------------------|---------------------------------------------------------------------|----------------------------------------------------------------------------------------------------|----------------------------------------------------------------|-----------------------------------------|--------------|-----------------|
| 4    | The <b>Biogra</b>                                                                           | ohical De                                                                               | tails tab                                                           | will display                                                                                         | v. Select the                                                  | Contact Infor                           | mati         | o <b>n</b> tab. |
|      | Biographical Detai                                                                          | Is <u>C</u> ontact In                                                                   | formation <u>R</u>                                                  | egional                                                                                              |                                                                |                                         |              |                 |
|      | Albus Dumbledore                                                                            |                                                                                         | ,                                                                   |                                                                                                    | Person ID                                                      | 1234567                                 |              |                 |
|      | Name                                                                                        |                                                                                         |                                                                     | Q                                                                                                    | <ul> <li>↓ 1 of 4 </li> </ul>                                  | View All                                |              |                 |
|      | *Effor                                                                                      | tive Date 12/08/                                                                        | 2014 🗰                                                              | )                                                                                                    |                                                                | + -                                     |              |                 |
|      |                                                                                             | mat Type Englis                                                                         |                                                                     | J                                                                                                    |                                                                |                                         |              |                 |
|      |                                                                                             | lay Name                                                                                |                                                                     |                                                                                                    | Edit Name                                                      |                                         |              |                 |
|      |                                                                                             | Albus                                                                                   | Dumbledore                                                          |                                                                                                    |                                                                |                                         |              |                 |
|      | Biographic Informa                                                                          |                                                                                         | 1/1985                                                              | 5                                                                                                    |                                                                |                                         |              |                 |
|      |                                                                                             | ate of Birth 05/2                                                                       | 1/1985                                                              |                                                                                                    | Months 7                                                       |                                         |              |                 |
|      |                                                                                             | th Country USA                                                                          |                                                                     |                                                                                                    |                                                                |                                         |              |                 |
|      |                                                                                             | Birth State                                                                             | 0                                                                   | United States                                                                                        |                                                                |                                         |              |                 |
|      |                                                                                             | th Location                                                                             |                                                                     |                                                                                                    | Waive Data Protection                                          | on                                      |              |                 |
|      |                                                                                             |                                                                                         |                                                                     |                                                                                                    |                                                                |                                         | ]            |                 |
|      | <ul> <li>mailing W</li> <li>Home of I record can than one fu</li> <li>Thrift Say</li> </ul> | This add<br>2 forms a<br>Record (H<br>only be c<br>ull day.<br>vings Plan<br>lit/View A | ress will n<br>nd other<br><b>IOR)</b> – F<br>changed i<br>n – Mand | reflect on th<br>official cor<br>Established<br>f there's a b<br>latory for al<br><b>Detail</b> link | respondence.<br>upon origina<br>reak in activ<br>1 TSP contril | l enlistment. The duty service butions. | The he of me | ome of          |
|      | Current Addresses                                                                           |                                                                                         |                                                                     |                                                                                                    |                                                                | Linpino 12343(                          | 57           |                 |
|      | ≡, Q                                                                                        |                                                                                         |                                                                     |                                                                                                    |                                                                | 1-4 of 4 💙 🕨                            | ⊫ I V        | /iew All        |
|      | Address Type                                                                                | As Of Date                                                                              | Status                                                              | Address                                                                                              |                                                                |                                         |              |                 |
|      | Home                                                                                        | 05/17/2022                                                                              | A                                                                   | 159 Mensa Drive<br>Springfield MA 0110                                                               | 03 Edit/                                                       | √iew Address Detail                     | +            | -               |
|      | Mailing                                                                                     | 05/17/2022                                                                              | А                                                                   | 159 Mensa drive<br>Springfield MA 0110                                                               | 03 Edit/                                                       | √iew Address Detail                     | +            | -               |
|      | Home of Record                                                                              | 05/17/2022                                                                              | А                                                                   | 159 Mensa Drive<br>Springfield MA 0110                                                               | 03 Edit/                                                       | √iew Address Detail                     | +            | -               |
|      | Thrift Savings<br>Plan                                                                      | 05/17/2022                                                                              | А                                                                   | 159 Mensa Drive<br>Springfield MA 0110                                                               | 03 Edit/                                                       | √iew Address Detail                     | +            | -               |
|      | Phone Information                                                                           |                                                                                         |                                                                     |                                                                                                    |                                                                |                                         |              |                 |

Continued on next page

Procedures,

continued

| Step | Action                                                                                                    |  |  |  |  |  |  |
|------|----------------------------------------------------------------------------------------------------|--|--|--|--|--|--|
| 6    | The Address History page will display. In this example the Mailing Address is                                   |  |  |  |  |  |  |
|      | being updated. Click the <b>Plus</b> button to insert a new row.                                                |  |  |  |  |  |  |
|      | Address History                                                                                                 |  |  |  |  |  |  |
|      | Address Type Mailing                                                                                            |  |  |  |  |  |  |
|      | Address History Q I I 4 4 1 of 4 V V                                                                            |  |  |  |  |  |  |
|      | *Effective Date 05/17/2022 🗰 Address 159 Mensa Drive                                                            |  |  |  |  |  |  |
| 7    | Undata the fields as necessary                                                                                  |  |  |  |  |  |  |
| /    | Update the fields as necessary:<br>• Effective Data — Defaults to surrent data. Can be shanged to a future data |  |  |  |  |  |  |
|      | • Effective Date – Defaults to current date. Can be changed to a future date.                                   |  |  |  |  |  |  |
|      | • <b>Country</b> – Default country code from the existing address. Change if                                    |  |  |  |  |  |  |
|      | necessary.                                                                                                    |  |  |  |  |  |  |
|      | • Status – Defaults to "A" for Active. Do not change.                                                           |  |  |  |  |  |  |
|      | Click the <b>Add Address</b> link.                                                                              |  |  |  |  |  |  |
|      | Address History                                                                                                 |  |  |  |  |  |  |
|      | Address Tistory<br>Address Type Mailing                                                                         |  |  |  |  |  |  |
|      | Address type intaining                                                                                          |  |  |  |  |  |  |
|      | Address History                                                                                                 |  |  |  |  |  |  |
|      | *Effective Date 06/30/2022                                                                                      |  |  |  |  |  |  |
|      | Country USA Q<br>*Status A Q                                                                                    |  |  |  |  |  |  |
|      | Add Address                                                                                                    |  |  |  |  |  |  |
|      |                                                                                                    |  |  |  |  |  |  |

Procedures,

continued

| Step |                                                                                                    | Action                                                         |  |  |  |  |  |
|------|----------------------------------------------------------------------------------------------------|----------------------------------------------------------------|--|--|--|--|--|
| 8    | The Edit Addres                                                                                                    | s page will display. Enter the new Address information.        |  |  |  |  |  |
|      | <b>NOTE:</b> Do not use special characters (e.g., $\tilde{a}$ , $\dot{a}$ , $\tilde{n}$ , $\dot{u}$ , $\tilde{N}$ , $\dot{U}$ , etc.). DA is the data source for other information systems which cannot use special characters. |                                                                |  |  |  |  |  |
|      | When finished,                                                                                                    |                                                                |  |  |  |  |  |
|      | Edit Addres                                                                                                    | S                                                              |  |  |  |  |  |
|      |                                                                                                    |                                                                |  |  |  |  |  |
|      | Country<br>Address 1                                                                                                    | United States<br>1234 Hogwartz castle                          |  |  |  |  |  |
|      |                                                                                                    |                                                                |  |  |  |  |  |
|      | Address 2                                                                                                    |                                                                |  |  |  |  |  |
|      | Address 3                                                                                                    |                                                                |  |  |  |  |  |
|      | City                                                                                                    | Topeka State KS Q Kansas                                       |  |  |  |  |  |
|      | Postal                                                                                                    | 66614                                                          |  |  |  |  |  |
|      | County                                                                                                    |                                                                |  |  |  |  |  |
|      | OK                                                                                                    | Cancel                                                         |  |  |  |  |  |
|      |                                                                                                    |                                                                |  |  |  |  |  |
| 9    | _                                                                                                    | s and make any necessary corrections by repeating the previous |  |  |  |  |  |
|      | steps. when fin                                                                                                    | ished, click OK.                                               |  |  |  |  |  |
|      |                                                                                                    | Update/View Address                                            |  |  |  |  |  |
|      |                                                                                                    |                                                                |  |  |  |  |  |
|      | OK                                                                                                    | Cancel Refresh                                                 |  |  |  |  |  |
|      |                                                                                                    |                                                                |  |  |  |  |  |

Procedures,

continued

| Step | Action                                                                                                    |            |                         |                         |              |                    |                          |                  |          |        |
|------|----------------------------------------------------------------------------------------------------|------------|-------------------------|-------------------------|--------------|--------------------|--------------------------|------------------|----------|--------|
| 10   | The Contac                                                                                                    | t Infor    | mation                  | tab will di             | splay        | . Repeat           | the pr                   | evious step      | s to upo | late   |
|      | other addres                                                                                                    | s inforr   | nation a                | s necessar              | y. W         | hen finish         | ned, c                   | lick Save.       |          |        |
|      | <u>B</u> iographical Detai                                                                                                    | ls Cont    | act Informatior         | <u>R</u> egional        | <u>O</u> rga | nizational Relatio | nships                   |                  |          |        |
|      | Albus Dumbledore                                                                                                    |            |                         |                         |              |                    |                          | EmpLID 1234      | 567      |        |
|      | ■ Q                                                                                                    |            |                         |                         |              |                    | • •                      | 1-4 of 4 🗸 🕨     | ▶   Vie  | ew All |
|      | Address Type                                                                                                    | As Of Date | Status                  | Address                 |              |                    |                          |                  |          |        |
|      | Home                                                                                                    | 05/17/2022 | A                       | 159 Mens<br>Springfield |              | 13                 | Edit/Viev                | v Address Detail | +        | -      |
|      | Mailing                                                                                                    | 06/30/2022 | А                       | 1234 Hog<br>Topeka K    |              | stle               | Edit/Viev                | v Address Detail | +        | -      |
|      | Home of Record                                                                                                    | 05/17/2022 | A                       | 159 Mens<br>Springfiel  |              | 13                 | Edit/View Address Detail |                  | +        | -      |
|      | Thrift Savings<br>Plan                                                                                                    | A          | 159 Mens<br>Springfield |                         | 13           | Edit/Viev          | v Address Detail         | +                | -        |        |
|      | Phone Information                                                                                                    |            |                         |                         |              |                    |                          |                  |          |        |
|      | ⊞ Q                                                                                                    |            |                         |                         |              | I                  | •                        | 1-1 of 1 🗸 🕨     | ▶   View | r All  |
|      | *Phone Type                                                                                                    |            | Telephone               |                         |              | Extension          |                          | Preferred        |          |        |
|      |                                                                                                    | ~          |                         |                         |              |                    |                          |                  | +        | -      |
|      | Email Addresses                                                                                                    |            |                         |                         |              |                    |                          |                  |          |        |
|      | 四 Q 《 1-1 of 1 ~ 》 》   View All                                                                                                    |            |                         |                         |              |                    |                          |                  | All      |        |
|      | Email Type                                                                                                    |            | Email Ad                | nail Address            |              |                    |                          | Preferred        |          |        |
|      |                                                                                                    |            |                         |                         |              |                    |                          |                  |          |        |
|      | Instant Message ID                                                                                                    | s ?        |                         |                         |              |                    |                          |                  |          |        |
|      | ≡ Q                                                                                                    |            |                         |                         |              | 14                 | [                        | 1-1 of 1 🗸 🕨     | ▶   View | v All  |
|      | *IM Protocol                                                                                                    | *IM (      | Domain                  | main *Network ID        |              |                    | F                        | Preferred        |          |        |
|      | ✓                                                                                                    |            |                         |                         |              |                    |                          | +                | -        |        |
|      | Save         Return to Search         Notify         Refresh         Add         Update/Display         Include History         Correct History           Biographical Details         Contact Information         Regional         Regional         Regional |            |                         |                         |              |                    |                          | ory              |          |        |
|      | orographical Details                                                                                                    | , condet   |                         | riogional               |              |                    |                          |                  |          |        |

### **Procedures**,

| Step |                                                                                                    |                                                                 |                                                                                                    | Action     |                          |                 |  |  |  |
|------|----------------------------------------------------------------------------------------------------|-----------------------------------------------------------------|----------------------------------------------------------------------------------------------------|------------|--------------------------|-----------------|--|--|--|
| 11   | Phone Information section.                                                                                                    |                                                                 |                                                                                                    |            |                          |                 |  |  |  |
|      | • To change or update a phone number, overtype the correct number in the                                                                                                    |                                                                 |                                                                                                    |            |                          |                 |  |  |  |
|      | Telephone                                                                                                    | field.                                                          |                                                                                                    |            |                          |                 |  |  |  |
|      |                                                                                                    | • To add a NEW number, click the <b>Plus</b> button on any row. |                                                                                                    |            |                          |                 |  |  |  |
|      |                                                                                                    | Phone Information                                               |                                                                                                    |            |                          |                 |  |  |  |
|      | R Q                                                                                                    |                                                                 |                                                                                                    |            | I I-2 of 2 ∨ ►           | View All        |  |  |  |
|      | *Phone Type                                                                                                    |                                                                 | Telephone                                                                                                    | Extension  | Preferred                |                 |  |  |  |
|      | Business                                                                                                    | ~                                                               | 785/555-5555                                                                                                    |            |                          | + -             |  |  |  |
|      | Mobile                                                                                                    | ~                                                               | 785/515-5151                                                                                                    |            |                          | + -             |  |  |  |
| 12   | <ul><li>Insert a new Phone Type and Telephone number. Check the box for the Preferred number and click Save.</li><li>NOTE: It must be a different Phone Type. You will get an error if you try to add a type that is already in DA for that member.</li></ul> |                                                                 |                                                                                                    |            |                          |                 |  |  |  |
|      | Phone Information                                                                                                    |                                                                 |                                                                                                    |            | ◀ ◀ 1-3 of 3 ✔ ▶         | ▶   View All    |  |  |  |
|      | *Phone Type                                                                                                    |                                                                 | Telephone                                                                                                    | Extension  | Preferred                |                 |  |  |  |
|      | Business                                                                                                    | ~                                                               | 785/555-5555                                                                                                    |            |                          | + -             |  |  |  |
|      | Main                                                                                                    |                                                                 |                                                                                                    |            | + -                      |                 |  |  |  |
|      | Mobile                                                                                                    | •                                                               | <ul> <li>▼ 785/515-5151</li> <li>Image: Control of the second second</li></ul> |            |                          |                 |  |  |  |
|      | Save Return<br>Biographical Details                                                                                                    | to Search<br>Contact Info                                       | Notify Refresh                                                                                                    | Add Update | /Display Include History | Correct History |  |  |  |

# Change of Name

| Information | This section provides the procedures to record a member's name change<br>in DA.                                                                                                    |
|-------------|----------------------------------------------------------------------------------------------------|
| Reference   | Personnel and Pay Procedures Manual, PPCINST M1000.2B(series),<br>Chapter 6, Section W lists the documents and requirements which must<br>be met in order for a member to change their name. |

### **Procedures** See below.

| Step | Action                                         |
|------|------------------------------------------------|
| 1    | Click on the HR Data Shortcuts tile.           |
|      | HR Data Shortcuts                              |
|      |                                                |
|      |                                                |
| 2    | Select the <b>Personal Information</b> option. |
|      | Add Employment Instance                        |
|      | Dependent Information                          |
|      | Email Address                                  |
|      | Find an Employee                               |
|      | Job Data                                       |
|      | Personal Information                           |
|      | Search by SSN                                  |

# Change of Name, Continued

### Procedures,

continued

| Step | Action                                                                                                    |
|------|----------------------------------------------------------------------------------------------------|
| 3    | Enter the Empl ID, ensure the Correct History box is checked, and click                                            |
|      | Search.                                                                                                    |
|      | Personal Information                                                                                               |
|      | Enter any information you have and click Search. Leave fields blank for a list of all values.                      |
|      | Find an Existing Value         Add a New Value                                                                     |
|      | ▼ Search Criteria                                                                                                  |
|      | Empl ID begins with 🖌 1234567                                                                                      |
|      | Name begins with 🗸                                                                                                 |
|      | Last Name begins with 🗸                                                                                            |
|      | Second Last Name begins with 🗸                                                                                     |
|      | Alternate Character Name begins with 🗸                                                                             |
|      | Middle Name begins with V                                                                                          |
|      | Business Unit begins with 🗸                                                                                        |
|      | Department Set ID begins with 🗸                                                                                    |
|      | Department begins with 🗸 🔍                                                                                         |
|      | □ Include History □ Case Sensitive                                                                                 |
|      | Search     Clear     Basic Search     Image: Save Search Criteria       Find an Existing Value     Add a New Value |
|      |                                                                                                    |

# Change of Name, Continued

### Procedures,

| Step | Action                                                                                                 |
|------|----------------------------------------------------------------------------------------------------|
| 4    | The <b>Biographical Details</b> tab will display. Click the <b>Plus</b> button to add a new            |
|      | row.                                                                                                   |
|      | Biographical Details <u>C</u> ontact Information <u>R</u> egional <u>O</u> rganizational Relationships |
|      | Albus Dumbledore Person ID 1234567                                                                     |
|      | Name         Q         I         I         I         View All                                          |
|      | *Effective Date 05/17/2022 📰 + -                                                                       |
|      | *Format Type English V                                                                                 |
|      | Display Name                                                                                           |
|      | Biographic Information                                                                                 |
|      | Date of Birth Years 0 Months 0                                                                         |
|      | Birth Country USA Q United States                                                                      |
|      | Birth State Q                                                                                          |
|      |                                                                                                    |
| 5    | There will now be two <b>rows</b> identified. The <b>Effective Date</b> field will default             |
|      | to the current date and may be edited. Click <b>Edit Name</b> .                                        |
|      | Biographical Details Contact Information Regional Organizational Relationships                         |
|      | Albus Dumbledore Person ID 1234567                                                                     |
|      | Name Q         1 of 2 V     View All                                                                   |
|      | *Effective Date 05/17/2022 💼                                                                           |
|      | *Format Type English   Edit Name                                                                       |
|      | Display Name                                                                                           |
|      | Biographic Information                                                                                 |
| 6    | Update with the applicable name and click <b>Refresh Name</b> to view the changes                      |
|      | reflected in the Display Name, Formal Name, and Name Fields. When                                      |
|      | finished, click <b>OK</b> .                                                                            |
|      | Name ×                                                                                                 |
|      | English Name Format Help                                                                               |
|      | Name Prefix                                                                                            |
|      | *First Name Aberforth                                                                                  |
|      | Middle Name                                                                                            |
|      | *Last Name Dumbledore                                                                                  |
|      | Name Suffix                                                                                            |
|      | Display Name Aberforth Dumbledore Formal Name Aberforth Dumbledore                                     |
|      | Name Dumbledore, Aberforth                                                                             |
|      | OK Cancel Refresh Name                                                                                 |
|      |                                                                                                    |
|      |                                                                                                    |

Continued on next page

# Change of Name, Continued

### **Procedures**,

| ер | Action                                                                                                 |
|----|----------------------------------------------------------------------------------------------------|
| I  | Click Save.                                                                                            |
|    | Biographical Details         Contact Information         Regional         Organizational Relationships |
|    | Aberforth Dumbledore Person ID 1234567                                                                 |
|    | Name         Q         I         I of 1         I         View All                                     |
|    | *Effective Date 05/17/2022                                                                             |
|    | *Format Type English V                                                                                 |
|    | Display Name Albus Dumbledore Edit Name                                                                |
|    | Biographic Information                                                                                 |
|    | Date of Birth 05/09/1997 Tears 25 Months 0                                                             |
|    | Birth Country USA Q United States                                                                      |
|    | Birth State MA Q Massachusetts                                                                         |
|    | Birth Location Springfield                                                                             |
|    | Biographical History Q   I d d 1 of 1 v b b   View All                                                 |
|    | *Effective Date 05/17/2022                                                                             |
|    | Gender Unknown                                                                                         |
|    | *Highest Education Level G-Bachelor's Level Degree                                                     |
|    | *Marital Status Single  As of 05/09/1997                                                               |
|    | Language Code English V                                                                                |
|    | Alternate ID                                                                                           |
|    | Full-Time Student                                                                                      |
|    | ▼ National ID                                                                                          |
|    |                                                                                                    |
|    | *Country *National ID Type National ID Primary ID                                                      |
|    | USA Q Social Security Number V 123-45-6789 I -                                                         |
|    | Save Return to Search Notify Refresh Add Update/Display Include History Correct History                |
|    |                                                                                                    |
| 1  |                                                                                                    |

## **Marital Status**

**Introduction** This section provides the procedures for viewing, entering, or updating a member's Marital Status in DA.

| Procedures | See below. |  |
|------------|------------|--|
|            |            |  |

| Step |                                     | ction |
|------|-------------------------------------|-------|
| 1    | Click on the HR Data Shortcuts tile |       |
|      | HR Data Shortcuts                   |       |
| 2    | Select the Personal Information opt | ion.  |
|      | Add Employment Instance             |       |
|      | Dependent Information               |       |
|      | Email Address                       |       |
|      | Find an Employee                    |       |
|      | 🛅 Job Data                          |       |
|      | Personal Information                |       |
|      | E Search by SSN                     |       |
|      |                                     |       |

## Marital Status, Continued

### Procedures,

continued

| Step | Action                                                                                                    |
|------|----------------------------------------------------------------------------------------------------|
| 3    | Enter the <b>Empl ID</b> , ensure the <b>Correct History</b> box is checked, and click                             |
|      | Search. Personal Information                                                                                       |
|      |                                                                                                    |
|      | Enter any information you have and click Search. Leave fields blank for a list of all values.                      |
|      | Find an Existing Value         Add a New Value                                                                     |
|      | ▼ Search Criteria                                                                                                  |
|      | Empl ID begins with                                                                                                |
|      | Name begins with v                                                                                                 |
|      | Last Name begins with 🗸                                                                                            |
|      | Second Last Name begins with 🗸                                                                                     |
|      | Alternate Character Name begins with 🗸                                                                             |
|      | Middle Name begins with v                                                                                          |
|      | Business Unit begins with 🗸                                                                                        |
|      | Department Set ID begins with  Q                                                                                   |
|      | Department begins with 🗸                                                                                           |
|      | □ Include History □ Case Sensitive                                                                                 |
|      | Search     Clear     Basic Search     Image: Save Search Criteria       Find an Existing Value     Add a New Value |
|      |                                                                                                    |

## Marital Status, Continued

### Procedures,

|    |                      |                              | Action                                                |
|----|----------------------|------------------------------|-------------------------------------------------------|
|    |                      |                              | ill display. In the Biographical History              |
| se | ection, click        | the Plus button to           | add a new row.                                        |
| L  | Biographical Details | Contact Information          | Regional Organizational Relationships                 |
| A  | berforth Dumbledo    | re                           | Person ID 1234567                                     |
| 1  | Name                 |                              | Q    4 4 1 of 1 v  >  >   View All                    |
|    | *Effec               | tive Date 05/17/2022         | · + -                                                 |
|    | *For                 | mat Type English 🗸           |                                                       |
|    | Disp                 | ay Name Albus Dumbledor      | Edit Name                                             |
| E  | Biographic Informa   |                              |                                                       |
|    |                      | ate of Birth 05/09/1997      | Years 25 Months 0                                     |
|    | Bir                  | th Country USA               | Q. United States                                      |
|    |                      | Birth State MA               | Q                                                     |
|    | Birt                 | h Location Springfield       | Massachusetts                                         |
|    | Biographical His     | story                        | Q    4 4 1 of 1 View All                              |
|    | *Effe                | ctive Date 05/17/2022        | ₩ <b>+</b> -                                          |
|    |                      | Gender Unknown               |                                                       |
|    | *Highest Educa       | tion Level G-Bachelor's Leve | Degree V                                              |
|    | *Mari                | ital Status                  | ✓ As of 05/09/1997 	☐                                 |
|    | Langu                | age Code English 🗸           |                                                       |
|    | A                    | ternate ID                   |                                                       |
|    |                      | Full-Time Stude              | nt                                                    |
| Ŧ  | National ID          |                              |                                                       |
|    | ≡ Q                  |                              | 4 1-1 of 1 🗸 🕨 🕅 View All                             |
| *( | Country              | *National ID Type            | National ID Primary ID                                |
| ι  | JSA Q                | Social Security Number 🗸     | 123-45-6789                                           |
|    | Save Return to       | Search Notify Refre          | sh Add Update/Display Include History Correct History |

Continued on next page

## Marital Status, Continued

### Procedures,

| Step | Action                                                                       |  |
|------|------------------------------------------------------------------------------|--|
| 5    | A new Biographical History row will open.                                    |  |
|      | • Effective Date – Will default to the current date.                         |  |
|      | • Marital Status – Click the Marital Status drop-down and select from the    |  |
|      | following options.                                                           |  |
|      | Married V                                                                    |  |
|      | Civil Partnership                                                            |  |
|      | Common-Law                                                                   |  |
|      | DissDeclLost Civil Partner<br>Dissolved Civil Partnership                    |  |
|      | Divorced                                                                     |  |
|      | Head of Household                                                            |  |
|      | Married<br>Separated                                                         |  |
|      | Single                                                                       |  |
|      | Surviving Civil Partner                                                      |  |
|      | Unknown<br>Widowed                                                           |  |
|      |                                                                              |  |
|      | • As Of – Enter the date of the change.                                      |  |
|      | NOTE: This is not the date that will be reflected as the Date of Marriage on |  |
|      | the BAH/Dependency Data form ( <u>BAH/DEP Data and Emergency Contact</u>     |  |
|      | Information). Update/correct the spouse's Marital Status Date if the         |  |
|      | BAH/Dependency Data form does not show the correct date.                     |  |
|      | Biographical History Q    4 4 1 of 2 V View All                              |  |
|      | *Effective Date 06/30/2022                                                   |  |
|      | Gender Male                                                                  |  |
|      | *Highest Education Level C-HS Graduate or Equivalent                         |  |
|      | *Marital Status Married  As of 06/30/2022                                    |  |
|      | Language Code 🗸                                                              |  |
|      | Alternate ID                                                                 |  |
|      | Full-Time Student                                                            |  |
|      |                                                                              |  |
| 6    | When finished, click <b>Save</b> .                                           |  |
| U    | USA Q Social Security Number                                                 |  |
|      |                                                                              |  |
|      |                                                                              |  |
|      | Save Return to Search Notify Refresh                                         |  |
|      |                                                                              |  |
|      | Biographical Details   Contact Information   Regional                        |  |
|      |                                                                              |  |

# Correction of Social Security Number (SSN) or Date of Birth (DOB)

| Introduction | This section provides the procedure to correct a member's Social Security<br>Number (SSN) or Date of Birth (DOB) in DA.                                                                    |
|--------------|----------------------------------------------------------------------------------------------------|
| Reference    | <u>Personnel and Pay Procedures Manual, PPCINST M1000.2B(series)</u> ,<br>Chapter 6, Section W lists requirements which must be met in order to<br>enter a correction to official records. |

**Procedures** See below.

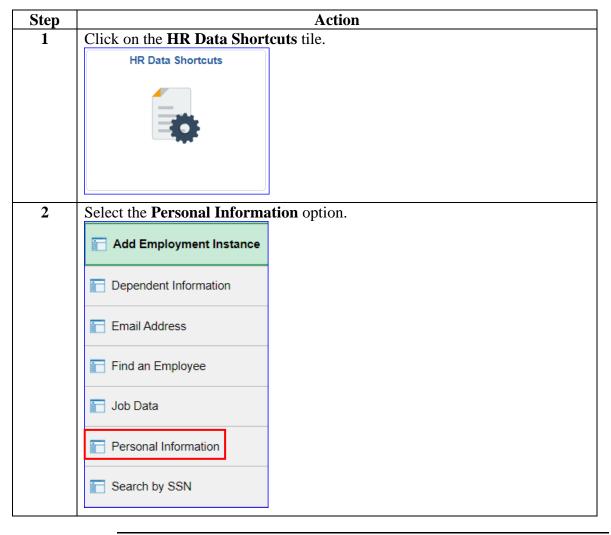

# Correction of Social Security Number (SSN) or Date of Birth (DOB), Continued

### Procedures,

continued

| Step | Action                                                                                                    |
|------|----------------------------------------------------------------------------------------------------|
| 3    | Enter the Empl ID, ensure the Correct History box is checked, and click                                               |
|      | Search.                                                                                                    |
|      | Personal Information                                                                                                  |
|      | Enter any information you have and click Search. Leave fields blank for a list of all values.                         |
|      | Find an Existing Value         Add a New Value                                                                        |
|      | ▼ Search Criteria                                                                                                    |
|      | Empl ID begins with 🗸 1234567                                                                                         |
|      | Name begins with 🗸                                                                                                    |
|      | Last Name begins with 🗸                                                                                               |
|      | Second Last Name begins with 🗸                                                                                        |
|      | Alternate Character Name begins with 🗸                                                                                |
|      | Middle Name begins with v                                                                                             |
|      | Business Unit begins with 🗸                                                                                           |
|      | Department Set ID begins with 🗸                                                                                       |
|      | Department begins with 🗸                                                                                              |
|      | □ Include History Correct History □ Case Sensitive                                                                    |
|      | Search       Clear       Basic Search       Save Search Criteria         Find an Existing Value       Add a New Value |
|      |                                                                                                    |

# Correction of Social Security Number (SSN) or Date of Birth (DOB), Continued

### Procedures,

| Step | Action                                                                                                    |  |  |  |  |
|------|----------------------------------------------------------------------------------------------------|--|--|--|--|
| 4    | The <b>Biographical Details</b> tab will display.                                                                                                    |  |  |  |  |
|      | NOTE: Be absolutely sure you have accessed the correct member's                                                                                                    |  |  |  |  |
|      | record.                                                                                                    |  |  |  |  |
|      | • The member's <b>Date of Birth</b> is shown in the Biographic Information                                                                                                    |  |  |  |  |
|      | Section.                                                                                                    |  |  |  |  |
|      | • The Social Security Number is shown in the National ID section.                                                                                                    |  |  |  |  |
|      | • Correct the <b>Date of Birth</b> field and/or the <b>National ID</b> field.                                                                                                    |  |  |  |  |
|      | • Do <b>NOT</b> use the add/remove row icons in the National ID area, simply enter                                                                                                    |  |  |  |  |
|      | (overtype) the correct SSN.                                                                                                    |  |  |  |  |
|      |                                                                                                    |  |  |  |  |
|      | When finished, click <b>Save</b> .                                                                                                    |  |  |  |  |
|      | Biographical Details Contact Information Regional Organizational Relationships                                                                                                    |  |  |  |  |
|      | Aberforth Dumbledore Person ID 1234567                                                                                                    |  |  |  |  |
|      | Name Q   I I of 1 V I View All                                                                                                    |  |  |  |  |
|      | *Effective Date 05/17/2022 + -                                                                                                    |  |  |  |  |
|      | *Format Type English V                                                                                                    |  |  |  |  |
|      | Display Name Albus Dumbledore Edit Name                                                                                                    |  |  |  |  |
|      | Biographic Information                                                                                                    |  |  |  |  |
|      | Date of Birth 05/09/1997 Tears 25 Months 0                                                                                                    |  |  |  |  |
|      | Birth Country USA Q United States                                                                                                    |  |  |  |  |
|      | Birth State MA Q. Massachusetts                                                                                                    |  |  |  |  |
|      | Birth Location Springfield Ukive Data Protection                                                                                                    |  |  |  |  |
|      | Biographical History Q     I of 1 🗸 🕨   View All                                                                                                    |  |  |  |  |
|      | *Effective Date 05/17/2022 💼 🗕 🗕                                                                                                    |  |  |  |  |
|      | Gender Unknown "Highest Education Level G-Bachelor's Level Degree                                                                                                    |  |  |  |  |
|      | *Highest Education Level G-bachelor's Level Degree                                                                                                    |  |  |  |  |
|      | Mantai Status                                                                                                    |  |  |  |  |
|      | Alternate ID                                                                                                    |  |  |  |  |
|      | Full-Time Student                                                                                                    |  |  |  |  |
|      | ▼ National ID                                                                                                    |  |  |  |  |
|      | Implication       Implication       Implication    < |  |  |  |  |
|      | *Country *National ID Type National ID Primary ID                                                                                                    |  |  |  |  |
|      | USA Q Social Security Number V 123-45-6789                                                                                                    |  |  |  |  |
|      | Save         Return to Search         Notify         Refresh         Add         Update/Display         Include History         Correct History                                                                                                    |  |  |  |  |
|      |                                                                                                    |  |  |  |  |

# **Citizenship Status Changes/Passport Information**

| Introduction        | This section provides procedures for viewing or recording a change in a member's citizenship status, a member's passport, and a member's dependent's passport information in DA.                                                                                                    |
|---------------------|----------------------------------------------------------------------------------------------------|
| Information         | All official passports (active duty members and dependents) and diplomatic passports must be entered into DA by the Servicing Pay Office. For newly issued passports for overseas deployment, please see <u>CG-DCO-I</u> for more information.                                                                           |
| Before you<br>Begin | • If a member is a non-resident alien (defined as a citizen of a foreign country who has not applied for U.S. Citizenship), a tax information transaction must be submitted showing that the member is a resident alien (a member who has applied for U.S. Citizenship) prior to submitting a citizenship status change. |
|                     | • When choosing a member from the search results, verify the employee ID or national ID before making any changes to Citizenship Status or Passport Information.                                                                                                    |
|                     | • Members may have multiple Employee Records in DA (Regular,<br>Reserve, Auxiliary or Civilian Employee). Ensure you are selecting the<br>correct Employee Record.                                                                                                    |

| Action                            |                                   |
|-----------------------------------|-----------------------------------|
| Click on the <b>Core HR</b> tile. |                                   |
| Core HR                           |                                   |
| <b>&amp;&amp;</b>                 |                                   |
|                                   |                                   |
|                                   | Click on the <b>Core HR</b> tile. |

**Procedures** See below.

Procedures,

continued

| Step | Action                               |    |  |  |  |
|------|--------------------------------------|----|--|--|--|
| 2    | Select the Identification Data optio | n. |  |  |  |
|      | Disciplinary Action Report           |    |  |  |  |
|      | Disciplinary Actions                 |    |  |  |  |
|      | Emergency Contact                    |    |  |  |  |
|      | Identification Data                  |    |  |  |  |
|      | 🛅 Job Data                           |    |  |  |  |
|      | Personal Data                        |    |  |  |  |
|      | PHS Member Info Report               |    |  |  |  |
|      | Person Profiles                      |    |  |  |  |
|      | E Statement of Creditable Svc        |    |  |  |  |

### Procedures,

continued

| Step | Action                                                                                        |
|------|-----------------------------------------------------------------------------------------------|
| 3    | Enter the <b>Empl ID</b> and click <b>Search</b> .                                            |
|      | Identification Data                                                                           |
|      | Enter any information you have and click Search. Leave fields blank for a list of all values. |
|      | Find an Existing Value                                                                        |
|      | ▼ Search Criteria                                                                             |
|      | EmpI ID begins with 🗸 1234567                                                                 |
|      | Name begins with 🗸                                                                            |
|      | Last Name begins with 🗸                                                                       |
|      | Second Last Name begins with 🗸                                                                |
|      | Alternate Character Name begins with 🗸                                                        |
|      | Middle Name begins with 🗸                                                                     |
|      | Business Unit begins with ✔                                                                   |
|      | Department Set ID begins with 🗸                                                               |
|      | Department begins with 🗸 🔍                                                                    |
|      | Case Sensitive                                                                                |
|      | Search Clear Basic Search 🖾 Save Search Criteria                                              |
|      |                                                                                               |

Procedures,

continued

| Step |                                                                                                    | Action                                   |  |  |  |
|------|----------------------------------------------------------------------------------------------------|------------------------------------------|--|--|--|
| 4    |                                                                                                    | isplay. The member's current citizenship |  |  |  |
|      | status will be displayed. This page does not have an effective date. <b>Do not</b>                 |                                          |  |  |  |
|      | insert or delete rows in the Citizenship/Passport section. All edits are                           |                                          |  |  |  |
|      | completed in the current row.                                                                      |                                          |  |  |  |
|      |                                                                                                    | n and select the country of the member's |  |  |  |
|      | birth.                                                                                             |                                          |  |  |  |
|      | _                                                                                                  | ppropriate status from the drop-down     |  |  |  |
|      | arrow.                                                                                             |                                          |  |  |  |
|      | Native                                                                                             | <u>~</u>                                 |  |  |  |
|      | Alien Permanent                                                                                    |                                          |  |  |  |
|      | Alien Temporary                                                                                    |                                          |  |  |  |
|      | Canadian Citizen                                                                                   | -                                        |  |  |  |
|      | Employment Visa                                                                                    |                                          |  |  |  |
|      | Native                                                                                             |                                          |  |  |  |
|      | Naturalized                                                                                        |                                          |  |  |  |
|      | Not Indicated<br>Other                                                                             |                                          |  |  |  |
|      | Permanent Resident                                                                                 |                                          |  |  |  |
|      | ,                                                                                                  |                                          |  |  |  |
|      | Status Description                                                                                 | Use When Member is a                     |  |  |  |
|      | Native                                                                                             | Native U.S. Citizen                      |  |  |  |
|      | Naturalized                                                                                        | Naturalized U.S. Citizen                 |  |  |  |
|      | Alien Permanent                                                                                    | Resident Alien                           |  |  |  |
|      | Alien Temporary                                                                                    | Non-resident Alien                       |  |  |  |
|      |                                                                                                    |                                          |  |  |  |
|      | When finished, scroll to the bottom of the page, and click <b>Save</b> .                           |                                          |  |  |  |
|      | Citizenship/Passport           Albus Dumbledore         Person ID 1234567                          |                                          |  |  |  |
|      | Nois Dambedore     Person D     1234307       Citizenship/Passport ⑦     Q     1     1     1     1 |                                          |  |  |  |
|      | *Country USA Q United Stat                                                                         | es Go To Row                             |  |  |  |
|      | Citizenship Status Native 🗸                                                                        |                                          |  |  |  |
|      | Passport Information ⑦                                                                             | Q    4 4 1 of 1 ~  >  >   View All       |  |  |  |
|      | *Passport Number                                                                                   | +-                                       |  |  |  |
|      |                                                                                                    |                                          |  |  |  |

Procedures,

continued

| <ul> <li>The Passport Information section of the page does not need to be comp to update/change a member's citizenship status. However, you may enter Passport data if you have the information available.</li> <li>Members or dependents receiving a new passport should have a new ro</li> </ul>                                                           | er the   |
|----------------------------------------------------------------------------------------------------|----------|
| added to enter the new passport information. Do not delete or overtyp                                                                                                    |          |
| <ul> <li>old passport information.</li> <li>If updating the Passport Information, click the Plus button to add a new DO NOT select the Plus or Minus button in the Citizenship section.</li> <li>Some active duty or reserve members and civilian employees are author to possess more than one official/diplomatic passport. Enter the passport.</li> </ul> | rized    |
| information for <b>each</b> passport in a separate row.                                                                                                    |          |
| Citizenship/Passport                                                                                                    |          |
| Albus Dumbledore Person ID 1234567                                                                                                    |          |
| Citizenship/Passport ⑦                                                                                                    |          |
| *Country USA Q United States Go To Row Citizenship Status Native                                                                                                    |          |
| Passport Information ⑦ Q I I I I I I I I I I I I I I I I I I                                                                                                    | View All |
| *Passport Number                                                                                                    | + -      |
| Issue Date                                                                                                    |          |
| Expiration Date                                                                                                    |          |
| Passport Status                                                                                                    |          |
| Passport Type 🗸 🗸                                                                                                    |          |
| Passport Holder V Dependent Name                                                                                                    |          |
| Comment                                                                                                    |          |
| Entered By<br>Date                                                                                                    |          |
| Save Return to Search Notify                                                                                                    |          |
|                                                                                                    |          |

### Procedures,

continued

| Step   |                       | Action                                                                                                    |
|--------|-----------------------|----------------------------------------------------------------------------------------------------|
| 5      | Enter Passport Info   | rmation for all official passports issued to the member and,                                                                                                    |
| (cont) | if applicable, the me |                                                                                                    |
|        | Field                 | Description                                                                                                    |
|        | Passport Number       | Enter the number on the passport. Only passport<br>numbers starting with the number 6, 8 and 9 will be<br>entered in DA. DO NOT enter tourist passport<br>information into DA. |
|        | Issue Date            | Enter the date the passport was issued. This date can be<br>found on the title page of the members' or dependents'<br>passport.                                                |
|        | Expiration Date       | Enter the date the passport is to expire. This date can be<br>found on the title page of the members' or dependents'<br>passport.                                              |
|        |                       | <b>NOTE:</b> When members' or dependents' passport information expires do not delete the information in DA.                                                                    |
|        | Passport Status       | Select from the following:<br>• Cancelled<br>• Destroyed<br>• Expired<br>• Valid                                                                                               |
|        | Passport Type         | Select from the following:<br>• Dependent Diplomatic<br>• Dependent No Fee<br>• Dependent Official<br>• Diplomatic<br>• Primary Official<br>• Secondary Official               |
|        | Passport Holder       | Select from the following:<br>• Civilian<br>• Contractor<br>• Dependent<br>• Member                                                                                            |
|        | Dependent Name        | Enter the name of the member's dependent.                                                                                                    |
|        | Comment               | Enter Comments if necessary.                                                                                                    |

Procedures,

| Action                                                                 |                                                                                                    |  |  |  |
|------------------------------------------------------------------------|----------------------------------------------------------------------------------------------------|--|--|--|
| Example of Passport Information that is completed for a member and one |                                                                                                    |  |  |  |
| dependent.                                                             |                                                                                                    |  |  |  |
| When finished,                                                         | click Save.                                                                                                    |  |  |  |
| Passport Information ⑦                                                 | Q I I 4 4 1-2 of 2 v b b I View 1                                                                                                    |  |  |  |
| *Passport Number                                                       | 6543219009AQP                                                                                                    |  |  |  |
| Issue Date                                                             | 06/01/2022                                                                                                    |  |  |  |
| Expiration Date                                                        | 05/31/2023                                                                                                    |  |  |  |
| Passport Status                                                        | Valid 🗸                                                                                                    |  |  |  |
| Passport Type                                                          | Primary Official 🗸                                                                                                    |  |  |  |
| Passport Holder                                                        | Member  V Dependent Name                                                                                                    |  |  |  |
| Comment                                                                |                                                                                                    |  |  |  |
| Entered By                                                             |                                                                                                    |  |  |  |
| Date                                                                   |                                                                                                    |  |  |  |
| *Passport Number                                                       | 85648568DEP                                                                                                    |  |  |  |
| Issue Date                                                             | 06/01/2022                                                                                                    |  |  |  |
| Expiration Date                                                        | 05/31/2023                                                                                                    |  |  |  |
| Passport Status                                                        | Valid 🗸                                                                                                    |  |  |  |
| Passport Type                                                          | Primary Official V                                                                                                    |  |  |  |
| Passport Holder                                                        | Dependent V Dependent Name Ariana Dumbledore                                                                                                    |  |  |  |
| Comment                                                                |                                                                                                    |  |  |  |
| Entered By                                                             |                                                                                                    |  |  |  |
| Date                                                                   |                                                                                                    |  |  |  |
|                                                                        |                                                                                                    |  |  |  |
| Save Return to Search                                                  | Notify                                                                                                    |  |  |  |
|                                                                        | dependent.<br>When finished,<br>Passport Information<br>*Passport Number<br>Issue Date<br>Expiration Date<br>Passport Status<br>Passport Holder<br>Comment<br>Entered By<br>Date<br>*Passport Number<br>Issue Date<br>Expiration Date<br>Passport Status<br>Passport Status<br>Passport Status<br>Passport Status<br>Passport Status<br>Passport Holder<br>Comment<br>Entered By<br>Date |  |  |  |

## Non Self-Service Diversity Update

**Introduction** This section provides the procedure for entering or updating a member's diversity information in DA.

**Procedures** See below.

| Step | Action                                                                                                    |
|------|----------------------------------------------------------------------------------------------------|
| 1    | Click on the HR Data Shortcuts tile.                                                                                                    |
| 2    | Select the Personal Information option.   Add Employment Instance   Dependent Information   Email Address   Find an Employee   Job Data   Personal Information   Search by SSN |

# Non Self-Service Diversity Update, Continued

Procedures,

continued

| Step | Action                                                                                                    |  |  |  |
|------|----------------------------------------------------------------------------------------------------|--|--|--|
| 3    | Enter the <b>Empl ID</b> , ensure the <b>Correct History</b> box is checked and click                                 |  |  |  |
|      | Search.                                                                                                    |  |  |  |
|      | Personal Information                                                                                                  |  |  |  |
|      | Enter any information you have and click Search. Leave fields blank for a list of all values.                         |  |  |  |
|      | Find an Existing Value         Add a New Value                                                                        |  |  |  |
|      | ▼ Search Criteria                                                                                                    |  |  |  |
|      | Empl ID begins with 🗸 1234567                                                                                         |  |  |  |
|      | Name begins with 🗸                                                                                                    |  |  |  |
|      | Last Name begins with 🖌                                                                                               |  |  |  |
|      | Second Last Name begins with 🖌                                                                                        |  |  |  |
|      | Alternate Character Name begins with 🗸                                                                                |  |  |  |
|      | Middle Name begins with v                                                                                             |  |  |  |
|      | Business Unit begins with 🗸                                                                                           |  |  |  |
|      | Department Set ID begins with 🗸                                                                                       |  |  |  |
|      | Department begins with 🗸                                                                                              |  |  |  |
|      | □ Include History Correct History □ Case Sensitive                                                                    |  |  |  |
|      | Search       Clear       Basic Search       Save Search Criteria         Find an Existing Value       Add a New Value |  |  |  |
|      |                                                                                                    |  |  |  |

# Non Self-Service Diversity Update, Continued

Procedures,

| Step | Action                                                                     |                           |  |  |  |
|------|----------------------------------------------------------------------------|---------------------------|--|--|--|
| 4    | The Biographical Details tab will display. Select the <b>Regional</b> tab. |                           |  |  |  |
|      | Biographical Details <u>C</u> ontact Inform                                | nation <u>R</u> egional   |  |  |  |
|      |                                                                            |                           |  |  |  |
| 5    | If applicable, click <b>View All</b> to display all                        | the Ethnic Groups.        |  |  |  |
|      | Biographical Details Contact Information Regional                          |                           |  |  |  |
|      | Albus Dumbledore                                                           | Person ID 1234567         |  |  |  |
|      | v 🎫 USA                                                                    |                           |  |  |  |
|      | Ethnic Group                                                               | Q     I I I of 2 View All |  |  |  |
|      | Regulatory Region USA Q United States                                      | + -                       |  |  |  |
|      | Ethnic Group 1 Q White                                                     |                           |  |  |  |
|      | - Hinton -                                                                 |                           |  |  |  |

Continued on next page

# Non Self-Service Diversity Update, Continued

## Procedures,

| Using                                                                                                    |                                                                                                    |                                                                                                    | Action                                                                                                    |                                                                                                    |                                  |           |
|----------------------------------------------------------------------------------------------------|----------------------------------------------------------------------------------------------------|----------------------------------------------------------------------------------------------------|----------------------------------------------------------------------------------------------------|----------------------------------------------------------------------------------------------------|----------------------------------|-----------|
|                                                                                                    | Using the <b>Ethnic Group</b> lookup icon, choose a diversity description from the                                                                                                    |                                                                                                    |                                                                                                    |                                                                                                    |                                  |           |
| -                                                                                                    | fer to the Ethnic                                                                                                    |                                                                                                    |                                                                                                    | •                                                                                                    | -                                |           |
|                                                                                                    | olicable diversity                                                                                                    |                                                                                                    |                                                                                                    | •                                                                                                    |                                  |           |
|                                                                                                    | 2                                                                                                    | 1                                                                                                    |                                                                                                    |                                                                                                    |                                  |           |
| NOTE                                                                                                    | : The search may                                                                                                    | y be narro                                                                                                    | wed by en                                                                                                    | tering a letter                                                                                                    | in the <b>Des</b>                | cription  |
|                                                                                                    | with field.                                                                                                    |                                                                                                    | •                                                                                                    | C                                                                                                    |                                  | -         |
| Ethnic Gro                                                                                                    | pup                                                                                                    |                                                                                                    |                                                                                                    | Q   1                                                                                                    | <ul> <li>◀ 1-2 of 2 ∨</li> </ul> | View 1    |
|                                                                                                    |                                                                                                    | 0                                                                                                    |                                                                                                    |                                                                                                    |                                  | +-        |
|                                                                                                    | Regulatory Region USA<br>Ethnic Group White                                                                                                    | Q<br>Q<br>Q                                                                                                    | States                                                                                                    |                                                                                                    |                                  |           |
|                                                                                                    | Ethnic Group White                                                                                                    | White                                                                                                    |                                                                                                    |                                                                                                    |                                  |           |
|                                                                                                    |                                                                                                    |                                                                                                    |                                                                                                    |                                                                                                    |                                  |           |
|                                                                                                    | Regulatory Region USA                                                                                                    | <u>/                                     </u>                                                                                                    | States                                                                                                    |                                                                                                    |                                  | + -       |
|                                                                                                    | Ethnic Group Y                                                                                                    | C Ethnic                                                                                                    | Category - Not Hispar                                                                                               | nic or Latino                                                                                                    |                                  |           |
|                                                                                                    |                                                                                                    | nary                                                                                                    |                                                                                                    |                                                                                                    |                                  |           |
| History                                                                                                    |                                                                                                    |                                                                                                    | _                                                                                                    | 0                                                                                                    | 4 1 of 1 v                       | View      |
|                                                                                                    | Look Up Ethnic Group                                                                                                    | ×                                                                                                    |                                                                                                    |                                                                                                    |                                  |           |
| Set                                                                                                    | ID USA                                                                                                    | Help                                                                                                    |                                                                                                    |                                                                                                    |                                  |           |
| Ethnic Gro                                                                                                    | up begins with 🗸                                                                                                    |                                                                                                    |                                                                                                    |                                                                                                    |                                  |           |
|                                                                                                    |                                                                                                    |                                                                                                    |                                                                                                    |                                                                                                    |                                  |           |
| Descripti                                                                                                    | on begins with 🗸                                                                                                    |                                                                                                    |                                                                                                    |                                                                                                    |                                  |           |
| Search                                                                                                    | Clear Cancel Basic Lo                                                                                                    | okup                                                                                                    |                                                                                                    | Look Un Ethnic G                                                                                                    | roulo                            | ×         |
| Search<br>Search Resi                                                                                                    | Clea Cancel Basic Lou<br>ults                                                                                                    |                                                                                                    |                                                                                                    | Look Up Ethnic Gi                                                                                                    |                                  | ×<br>Help |
| Search<br>Search Rest<br>View 100                                                                                                    | Ciea Cancel Basic Lo<br>Lits                                                                                                    | 0 🗸 🕨 🕨                                                                                                    | Set ID                                                                                                    | USA                                                                                                    |                                  |           |
| Search<br>Search Rese<br>View 100<br>Ethnic<br>Group                                                                                                    | Clea Cancel Basic Lo<br>ilts<br>Id d 1-120 of 12<br>Description                                                                                                    | Short<br>Description                                                                                                    | Ethnic Group                                                                                                    | USA begins with V                                                                                                    |                                  |           |
| Search<br>Search Resu<br>View 100<br>Ethnic<br>Group                                                                                                    | Cles Cancel Basic Lo<br>alts Id d 1-120 of 12<br>Description<br>African American                                                                                                    | Short<br>Description<br>Afr Amer                                                                                                    | Ethnic Group<br>Description                                                                                         | USA<br>begins with V<br>begins with V<br>B                                                                                |                                  |           |
| Search<br>Search Rese<br>View 100<br>Ethnic<br>Group<br>AFRAM<br>ALATHAB                                                                                   | Clear     Cancel     Basic Loc       ults     Id     1-120 of 120       Description     African American       Alaskan Athabaskans                                                                                                    | Short<br>Description<br>Afr Amer<br>Alaskan At                                                                                                    | Ethnic Group                                                                                                    | USA<br>begins with V<br>begins with V<br>B                                                                                |                                  |           |
| Search<br>Search Resu<br>View 100<br>Ethnic<br>Group                                                                                                    | Cles Cancel Basic Lo<br>alts Id d 1-120 of 12<br>Description<br>African American                                                                                                    | Short<br>Description<br>Afr Amer                                                                                                    | Ethnic Group<br>Description                                                                                         | USA<br>begins with V<br>begins with V<br>B                                                                                |                                  |           |
| Search<br>Search Rest<br>View 100<br>Ethnic<br>Group<br>AFRAM<br>ALATHAB<br>ALEUT                                                                          | Ciea Cancel Basic Lo<br>uits<br>Description<br>African American<br>Alaskan Athabaskans<br>Aleutian                                                                                                    | Short<br>Description<br>Afr Amer<br>Alaskan At<br>Aleutian                                                                                                    | Ethnic Group<br>Description<br>Search                                                                               | USA<br>begins with v<br>begins with v<br>B<br>Clear<br>Cancel<br>Ba                                                       |                                  |           |
| Search<br>Search Rest<br>View 100<br>Ethnic<br>Group<br>AFRAM<br>ALATHAB<br>ALEUT<br>ALGERIAN                                                              | Ciea Cancel Basic Lo<br>ilts<br>It 1-120 of 12<br>Description<br>African American<br>Alaskan Athabaskans<br>Aleutian<br>Algerian                                                                                                    | 0     Image: Short Description       Afr Amer       Alaskan At       Aleutian       Algerian                                                                                                    | Ethnic Group<br>Description<br>Search<br>Search Results                                                             | USA<br>begins with V<br>B<br>Clear Cancel Ba                                                                              | asic Lookup                      |           |
| Search<br>Search Rest<br>View 100<br>Ethnic<br>Group<br>AFRAM<br>ALATHAB<br>ALEUT<br>ALGERIAN<br>AMIND                                                     | Clea Cancel Basic Lo<br>ults<br>Description<br>African American<br>Alaskan Athabaskans<br>Aleutian<br>Algerian<br>American Indian or Alaska Native                                                                                                    | 0     >     >     >     >     >     >     >     >     >     >     >     >     >     >     >     >     >     >     >     >     >     >     >     >     >     >     >     >     >     >     >     >     >     >     >     >     >     >     >     >     >     >     >     >     >     >     >     >     >     >     >     >     >     >     >     >     >     >     >     >     >     >     >     >     >     >     >     >     >     >     >     >     >     >     >     >     >     >     >     >     >     >     >     >     >     >     >     >     >     >     >     >     >     >     >     >     >     >     >     >     >     >     >     >     >     >     >     >     >     >     >     >     >     >     >     >     >     >     >     >     >     >     >     >     >     >     >     >     >     >     >     >     >     >     > <td>Ethnic Group<br/>Description<br/>Search<br/>Search Results<br/>View 100</td> <td>USA<br/>begins with V<br/>B<br/>Clear Cancel Ba</td> <td>asic Lookup</td> <th></th> | Ethnic Group<br>Description<br>Search<br>Search Results<br>View 100                                                 | USA<br>begins with V<br>B<br>Clear Cancel Ba                                                                              | asic Lookup                      |           |
| Search Rest<br>Search Rest<br>View 100<br>Ethnic<br>Group<br>AFRAM<br>ALATHAB<br>ALEUT<br>ALGERIAN<br>AMIND<br>APACHE                                      | Clea Cancel Basic Lo<br>its<br>Clea Cancel Basic Lo<br>its<br>Clea Cancel Basic Lo<br>Clea Cancel Basic Lo<br>Clea Cancel | Nort       Description       Afr Amer       Alaskan At       Aleutian       Algerian       Am Ind       Apache                                                                                                    | Ethnic Group<br>Description<br>Search<br>Search Results<br>View 100<br>Ethnic Group                                 | USA<br>begins with v<br>begins with v<br>B<br>Clear<br>Cancel<br>Ba<br>I<br>d<br>1-<br>Description                        | asic Lookup                      |           |
| Search<br>Search Rest<br>View 100<br>Ethnic<br>Group<br>AFRAM<br>ALATHAB<br>ALEUT<br>ALGERIAN<br>AMIND<br>APACHE<br>ASIAN<br>ASINDIAN<br>ASSYRIAN          | Ciea Cancel Basic Lo<br>ilts I 1-120 of 12<br>Description<br>African American<br>Alaskan Athabaskans<br>Aleutian<br>Algerian<br>American Indian or Alaska Native<br>Apache<br>Asian<br>Asian Indian<br>Assyrian                                                                                                    | Nort       Description       Afr Amer       Alaskan At       Alautian       Algerian       Am Ind       Apache       As Indian       Assyrian                                                                                                    | Ethnic Group<br>Description<br>Search<br>Search Results<br>View 100<br>Ethnic Group<br>BAHAMAN                      | USA<br>begins with v B<br>Clear Cancel Ba<br>Id d 1-<br>Description<br>Bahamian                                           | asic Lookup                      |           |
| Search<br>Search Rest<br>View 100<br>Ethnic<br>Group<br>AFRAM<br>ALATHAB<br>ALEUT<br>ALGERIAN<br>AMIND<br>APACHE<br>ASIAN<br>ASINDIAN<br>ASSYRIAN<br>AZTEC | Ciea Cancel Basic Lo<br>its<br>It 1-120 of 12<br>Description<br>African American<br>Alaskan Athabaskans<br>Aleutian<br>Algerian<br>American Indian or Alaska Native<br>Apache<br>Asian<br>Asian Indian<br>Assyrian<br>Astec                                                                                                    | Nort       Short       Description       Afr Amer       Alaskan At       Aleutian       Algerian       Am Ind       Apache       Asian       Asian       Assyrian       Astec                                                                                                    | Ethnic Group<br>Description<br>Search<br>Search Results<br>View 100<br>Ethnic Group<br>BAHAMAN<br>BARBAD            | USA<br>begins with v B<br>Clear Cancel Ba<br>I I I<br>Description<br>Bahamian<br>Barbadian                                | asic Lookup                      |           |
| Search<br>Search Rest<br>View 100<br>Ethnic<br>Group<br>AFRAM<br>ALATHAB<br>ALEUT<br>ALGERIAN<br>AMIND<br>APACHE<br>ASIAN<br>ASINDIAN<br>ASSYRIAN          | Ciea Cancel Basic Lo<br>ilts I 1-120 of 12<br>Description<br>African American<br>Alaskan Athabaskans<br>Aleutian<br>Algerian<br>American Indian or Alaska Native<br>Apache<br>Asian<br>Asian Indian<br>Assyrian                                                                                                    | Nort       Description       Afr Amer       Alaskan At       Alautian       Algerian       Am Ind       Apache       As Indian       Assyrian                                                                                                    | Ethnic Group<br>Description<br>Search<br>Search Results<br>View 100<br>Ethnic Group<br>BAHAMAN<br>BARBAD<br>BENGALI | USA<br>begins with V B<br>Clear Cancel Ba<br>Clear Cancel Ba<br>I I I-<br>Description<br>Bahamian<br>Barbadian<br>Bengali | asic Lookup                      |           |

## **Member Email Address**

**Introduction** This section provides the procedures for viewing and updating a member's Email addresses in DA.

**Procedures** See below.

| Step | Action                                                                                            |  |  |
|------|---------------------------------------------------------------------------------------------------|--|--|
| 1    | Click on the HR Data Shortcuts tile.                                                              |  |  |
|      | HR Data Shortcuts                                                                                 |  |  |
| 2    | Select the Email Address option.                                                                  |  |  |
|      | <ul> <li>Add Employment Instance</li> <li>Dependent Information</li> <li>Email Address</li> </ul> |  |  |
|      | Find an Employee                                                                                  |  |  |
|      | Job Data                                                                                          |  |  |
|      | Personal Information                                                                              |  |  |
|      | E Search by SSN                                                                                   |  |  |
|      |                                                                                                   |  |  |

## Member Email Address, Continued

### Procedures,

| Step | Action                                                                                                    |                           |                       |        |
|------|----------------------------------------------------------------------------------------------------|---------------------------|-----------------------|--------|
| 3    | Enter the <b>Empl ID</b> and click <b>Search</b> .                                                                     |                           |                       |        |
|      | Email Human Resources<br>Enter any information you have and click Search. Leave fields blank for a list of all values. |                           |                       |        |
|      |                                                                                                    |                           |                       |        |
|      | Find an Existing Value                                                                                                 |                           |                       |        |
|      | ▼ Search Criteria                                                                                                    |                           |                       |        |
|      | Search by: User ID                                                                                                    | begins with 1234567       |                       |        |
|      | Case Sensitive                                                                                                    |                           |                       |        |
|      | Search Advanced Search                                                                                                 |                           |                       |        |
| 4    | The Email Address page will display.                                                                                   |                           |                       |        |
|      | • Email addresses can be Added/Edited or Deleted.                                                                      |                           |                       |        |
|      | • All members must have a valid uscg.mil Business email address.                                                       |                           |                       |        |
|      | • Check the box for the <b>Preferred</b> email <b>Address?</b> .                                                       |                           |                       |        |
|      | When finished, click <b>Save</b> .                                                                                     |                           |                       |        |
|      | Email Address                                                                                                    |                           |                       |        |
|      | Albus Dumbledore                                                                                                    |                           |                       |        |
|      | Email Addresses                                                                                                    |                           |                       |        |
|      | Email Type                                                                                                    | Email Address             | Preferred<br>Address? | Delete |
|      | Business 🗸                                                                                                    | albus.dumbledore@uscg.mil |                       | Delete |
|      | Home                                                                                                    | elderwand1945@outlook.com |                       | Delete |
|      | Add Email Address                                                                                                    |                           |                       |        |
|      | Save                                                                                                    |                           |                       |        |
|      | Return to Search                                                                                                    |                           |                       |        |